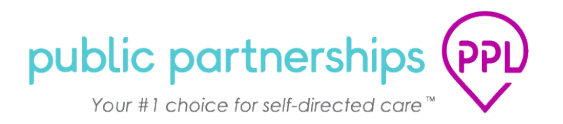

## **ELECTRONIC TIMESHEETS - BETTERONLINE™ WEB PORTAL SYSTEM**

This document will provide a brief walk through of the changes Participants and their Authorized Representatives can expect in the BetterOnline™ Web Portal System.

When you login, you will first see the new *'Time Entries'* page. This is the new page where you can see any shifts created and submitted from December 7, 2020 forward.

The *'Archived Timesheets'* page will allow you to see any timesheets previously submitted (before December 7, 2020) using the previous system setup.

**Helpful Tip:** If you would like to move to a new page, you can select the options in the menu header bar just as you always have.

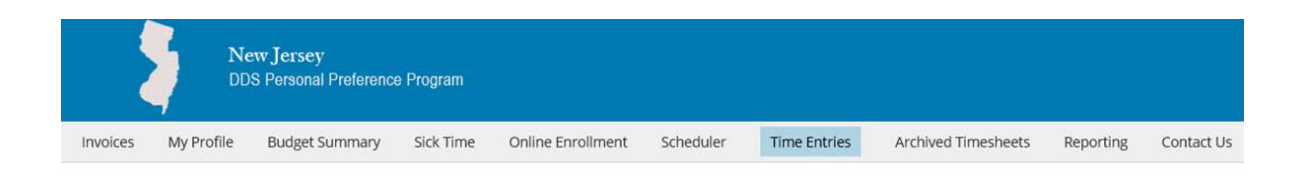

#### **Time Entries**

Date Range Oct 1, 2020 - Nov 30, 2020

There were no timesheets that matched your search criteria.

Page 1 of 0

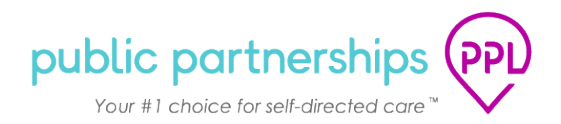

# **TIME ENTRIES**

If you have previously used the PPL electronic timesheet, you will now notice a change to the system. The page that used to be called *'Participant View Timesheets'* now says *'Time Entries'.* 

All of the things you used to do in the Participant View Timesheets page, you can still do in the Time Entries page. PPL needed to make this system change to support the new EVV functionality.

## *What can I do in the Time Entries page?*

In the Time Entries page, you can:

- Review shifts submitted for your approval
- Approve or Reject submitted shifts
- Check to see if shifts were paid

### *How do I use the Time Entries page?*

- Select the Provider (for whom you wish to approve or review a shift)
- Select the Pay Period for Providers that 'Need Approval'

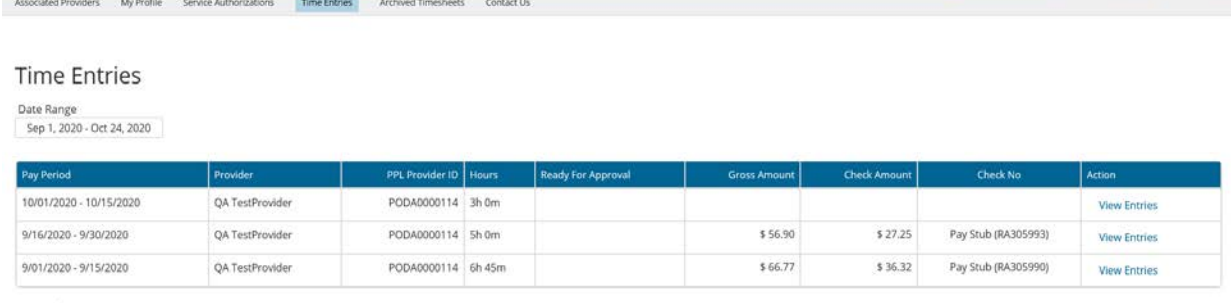

Page 1 of 1

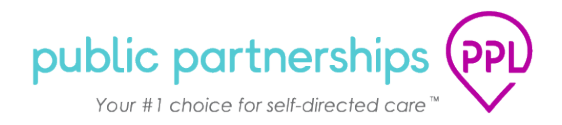

# *How to Approve and Reject Time Entries*

- 1. Select individual boxes for specific shift dates OR select *'ALL'* to approve all shifts submitted in a pay period.
- 2. To approve the dates selected, hit *'Approve Selected'*.
- 3. To reject the dates selected, hit *'Reject Selected'.*
	- o Don't forget to provide a note back to your provider so they know why a shift was rejected.

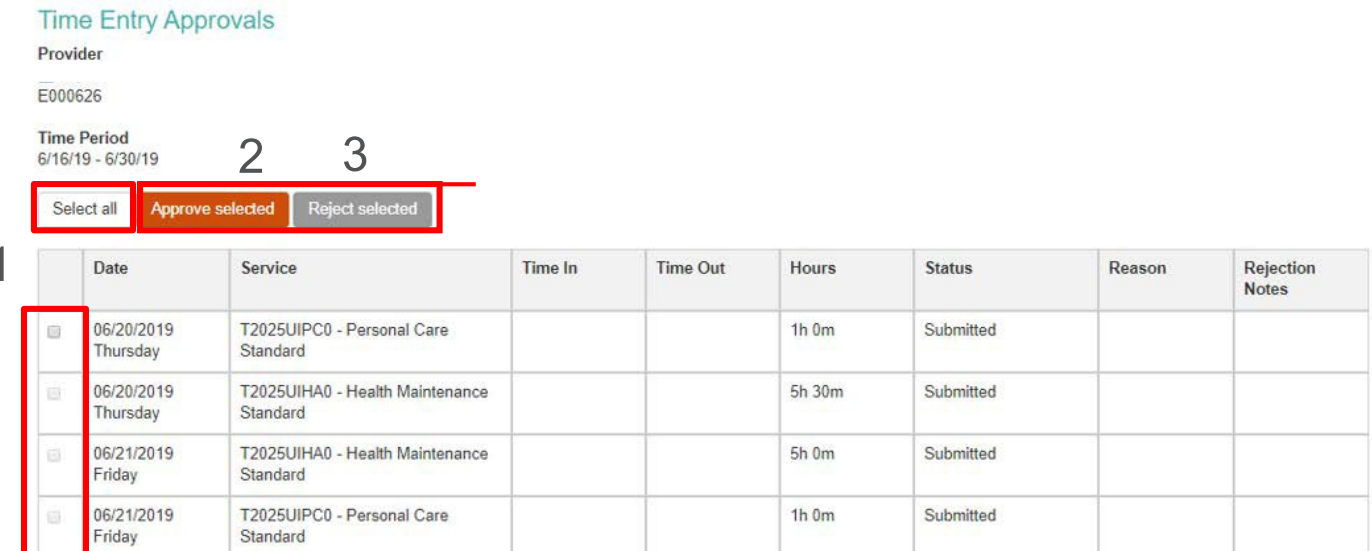

**Helpful Tip:** The statuses that you are used to seeing have not changed. If a timesheet is in '*SUBMITTED'* status, it is awaiting your approval before PPL can process it.

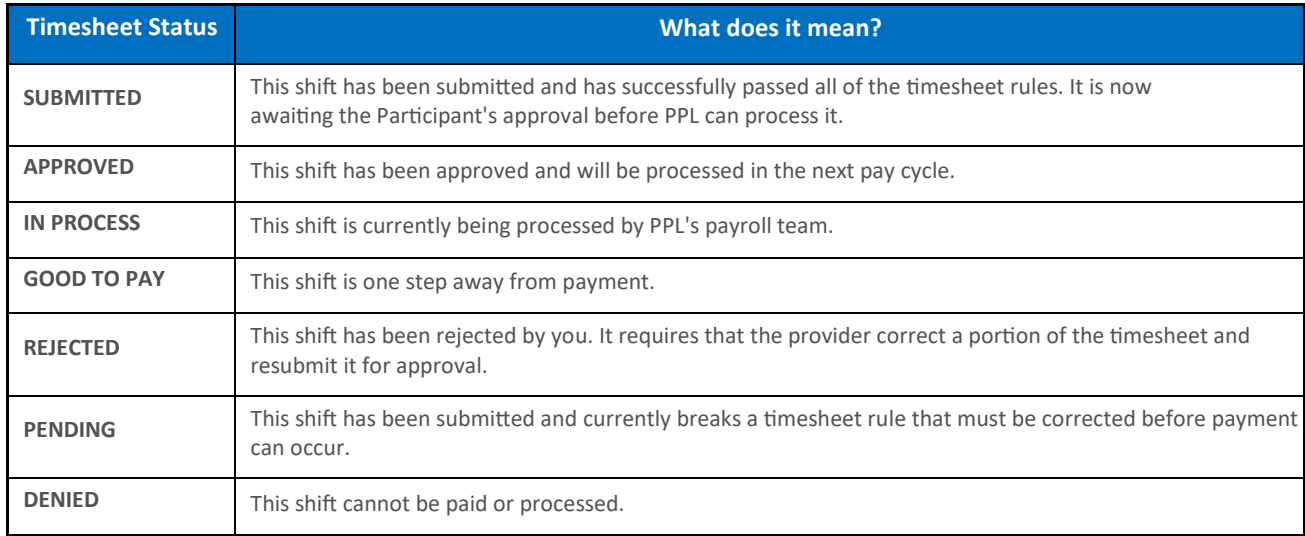

*We hope you enjoy using the BetterOnline Web Portal! Please feel free to contact our Customer Service Center with any questions you may have!*